4. **Quiz Short Answer (Jawaban Pendek):** adalah jenis quiz dengan memberikan jawaban singkat pada setiap pertanyaan

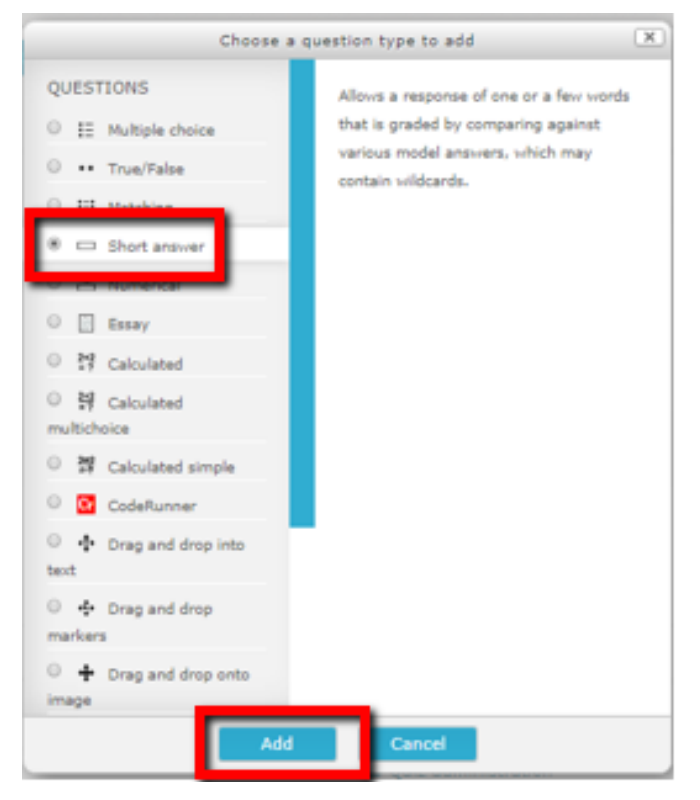

Gambar 3.108. Quiz Short Answer

Isikan Question Name, Question Text, dan Default Mark (nilai untuk setiap jawaban)

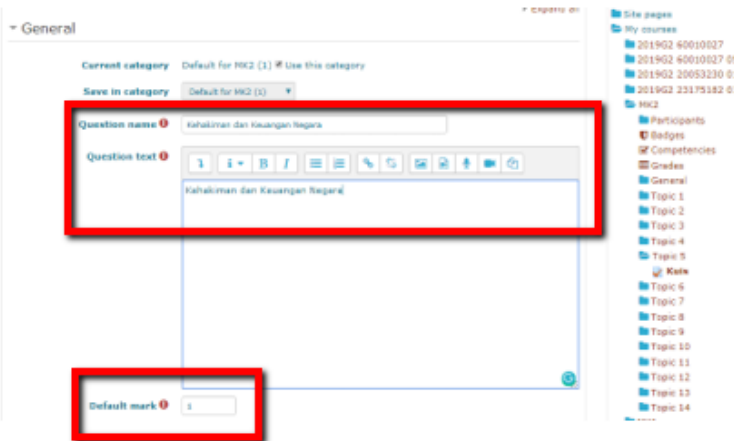

Gambar 3.109. Mengisi Nama pertanyaan, pertanyaan dan nilai Quiz Short Answer

Tentukan pilihan Case Sensitivity, dan tekan tombol Add menentukan jawaban benar

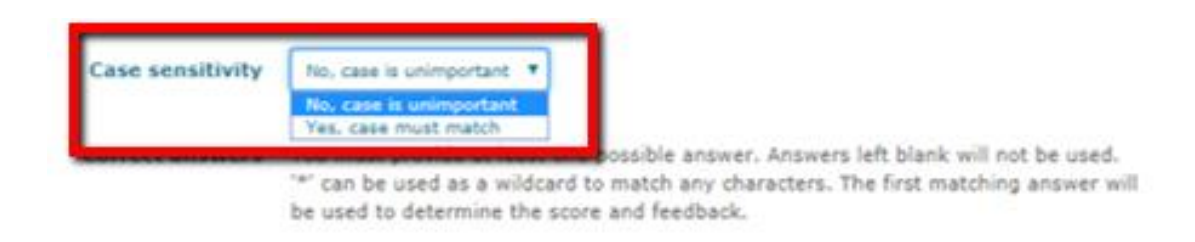

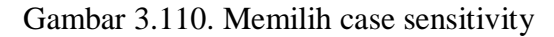

Isikan jawaban: 1 jawaban benar, 2 jawaban salah, dan save changes

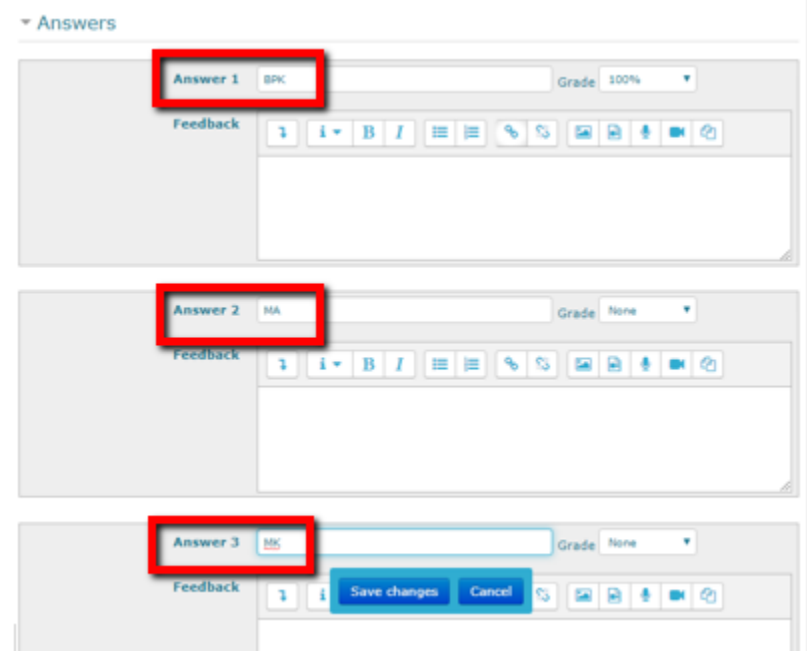

Gambar 3.111. Mengisikan jawaban

Setting pertanyaan: beri tanda centang (V) pada Shuffle apabila ingin mengacak pertanyaan dan jawaban, isikan maximum grade (nilai total), dan tekan tombol Add pilih save Menambah pertanyaan, dan pilih add, dan tekan tombol Add pilihan pertanyaan: a new question/ from question bank/ a random question.

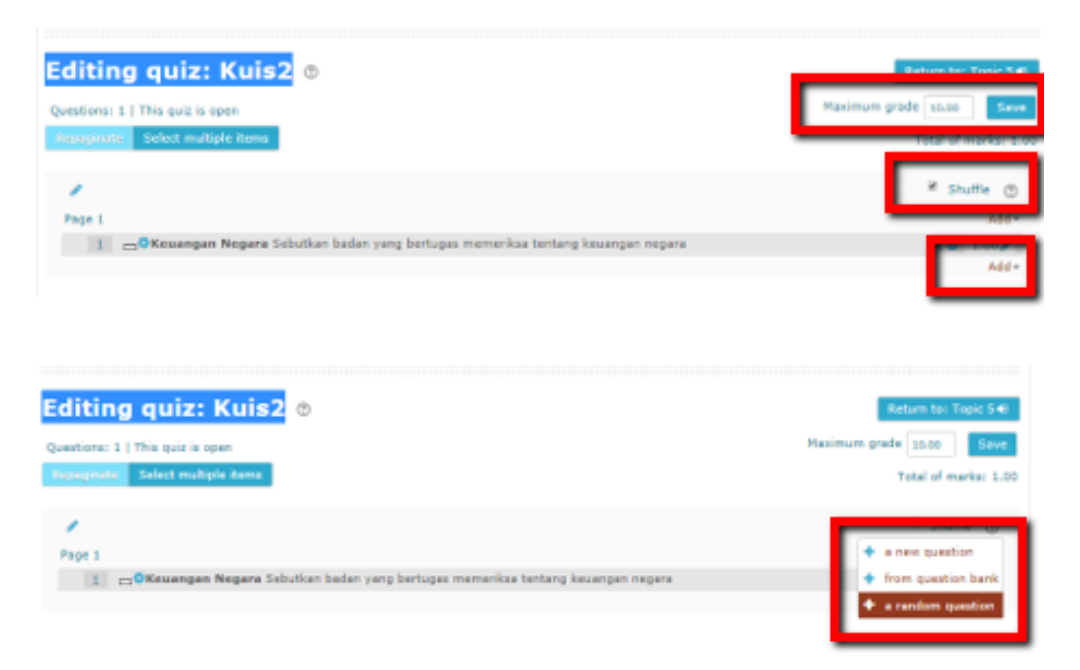

Gambar 3.112. Setting soal/ pertanyaan Quiz Short Answer

Setelah Tampilan Quiz Short Answer (tampilan pada mahasiswa), dan tekan tombol Add pilih attempt quiz now, dan tekan tombol Add mengisi jawaban

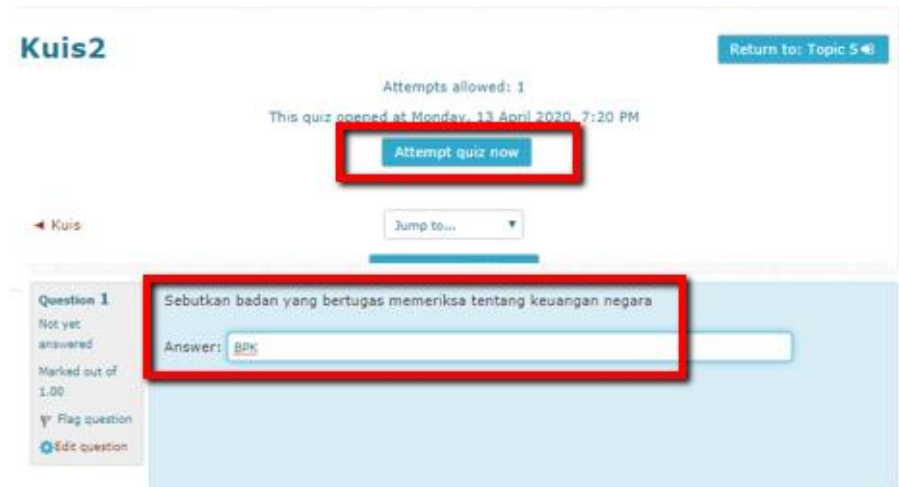

Gambar 3.113. Attempt quiz dan tampilan Short Answer

Tampilan jawaban benar quiz short answer akan muncul setelah akitivitas menjawab quiz short answer selesai

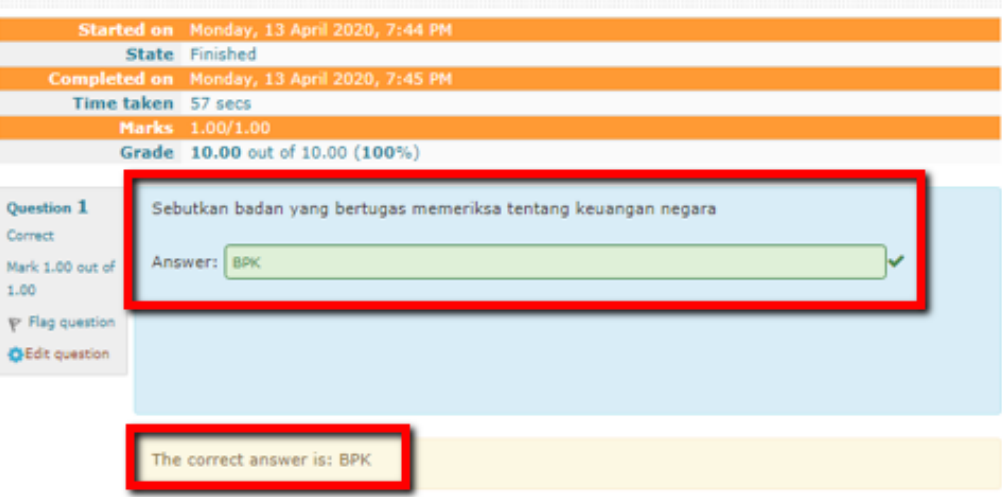

Gambar 3.114. Jawaban benar quiz Short Answer